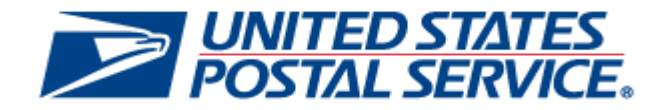

# **July 26, 2020 Releases**

*PostalOne!* **System Release 51.1.0.0**

**Program Registration Release 21.4.0.0**

## **Release Notes**

**CHANGE 4.0**

**[EXTERNAL]**

**DEPLOYMENT DATE: JULY 26, 2020**

**RELEASE NOTES PUBLICATION DATE: JULY 26, 2020**

The following trademarks are owned by the United States Postal Service:

*ACS®, CASS™, CASS Certified™, Certified Mail™, DMM®, eVS®, FAST®, First-Class™, First-Class Mail®, Full-Service ACS™, IM®, IMb™, IMb Tracing™, Intelligent Mail®, OneCode ACS®, OneCode Solution®, PLANET Code®, 1 ®, POSTNET™, Postage Statement Wizard®, Postal Service™, Priority Mail®, Registered Mail™, RIBBS™, Standard Mail®, The Postal Service®, United States Postal Service®, USPS®, USPS.COM®, ZIP®, ZIP Code™, ZIP + 4 ® and ZIP+4™. This is not a complete list of all Postal trademarks.*

Idealliance® Mail.XML ™and Mail.dat™ are registered trademarks of the International Digital Enterprise Alliance, Inc.

Sun™, Sun Microsystems™, and Java™ are trademarks or registered trademarks of Oracle® Corporation.

Microsoft™, Microsoft Windows®, and Microsoft Internet Explorer® are registered trademarks of Microsoft Corporation.

All other trademarks used are the property of their respective owners.

## **TABLE OF CONTENTS**

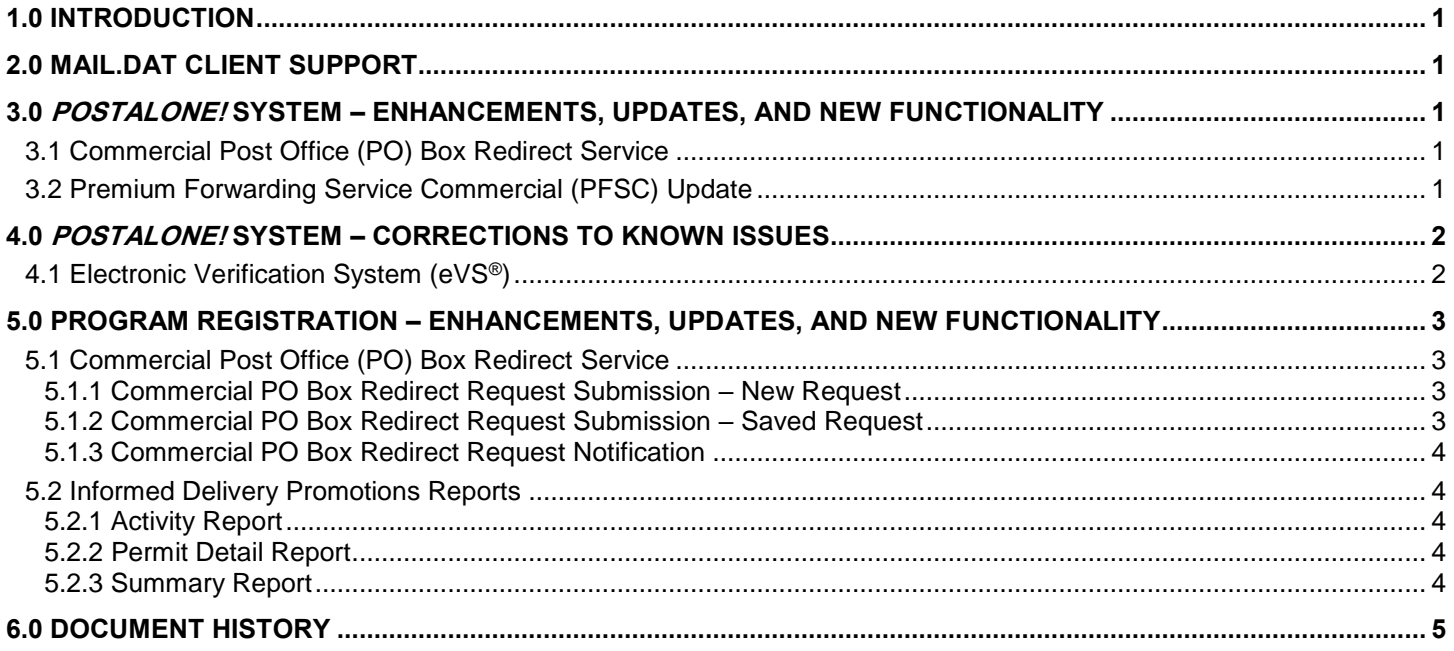

## **INDEX**

**NOTE**: In general, index entries are identified by their ALM Requirement ID and/or ALM Item ID, with references as shown below. Where two numbers are shown, the requirement number is indicated by "-R".

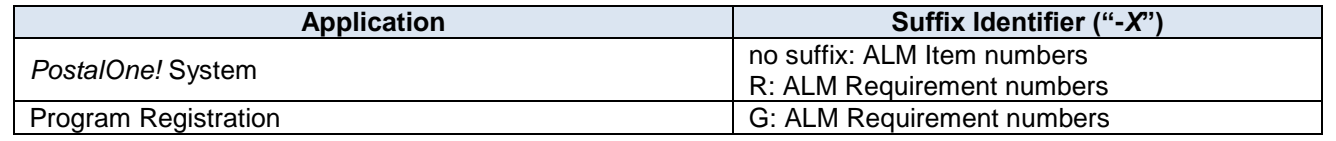

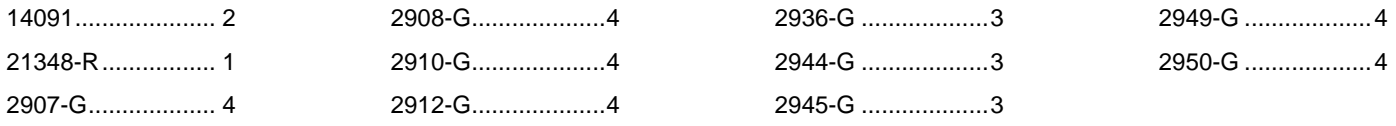

## <span id="page-4-0"></span>**1.0 Introduction**

On Sunday, July 26, 2020, the United States Postal Service implemented the following software changes:

- *PostalOne!* System Release 51.1.0.0
- Program Registration Release 21.4.0.0

These Release Notes provide the contents of the release and affected subsystems.

The sections titled *Corrections to Known Issues* are derived from External Trouble Reports (ETRs) and Engineering Change Requests (ECRs) for inclusion in these releases.

This document is prepared based on the knowledge available at the time of its publication and any element may be subject to change prior to the release.

## <span id="page-4-1"></span>**2.0 Mail.dat Client Support**

Please note the following regarding the Mail.dat client download.

There is **no** new Mail.dat client with this release. Users should continue to use Mail.dat client **51.0.0.0\_PROD or optional** Mail.dat client **51.0.1.0\_PROD**. The optional Mail.dat client resolves the system error ("SEV2") some users receive upon submission of a Mail Piece Unit (MPU)/Component Relationship (.mcr) file (*PostalOne!* System Issue 14048). Mail.dat clients can be downloaded from the Business Customer Gateway (BCG) using the following path: Mailing Services ➔ Electronic Data Exchange [Go to Service] ➔ Mail.dat download (Windows 32-bit, Windows 64-bit or Solaris).

**Note:** The Mail.dat client Windows 32-bit and 64-bit downloads now come bundled with AdoptOpenJDK version 8. Users utilizing the Solaris version of the Mail.dat client must continue to ensure they have downloaded and installed OpenJDK 8u232 [\(AdoptOpenJDK –](https://adoptopenjdk.net/archive.html?variant=openjdk8&jvmVariant=hotspot) Download).

## <span id="page-4-2"></span>**3.0** *PostalOne!* **System – Enhancements, Updates, and New Functionality**

#### <span id="page-4-3"></span>**3.1 Commercial Post Office (PO) Box Redirect Service**

In support of the Commercial PO Box Redirect Service implementation, a dashboard was created to provide mailers with the ability to submit redirect requests for their commercial PO Boxes from the Business Customer Gateway (BCG).

## <span id="page-4-4"></span>**3.2 Premium Forwarding Service Commercial (PFSC) Update**

Premium Forwarding Service Commercial (PFSC) was updated to support Official Mail Accounting System (OMAS) permits. OMAS permits are now allowed for payment of PFSC annual fees and transactions. The update allows PFSC transactions for senators and congressmen using an OMAS permit to be identified with the 5D cost code. 21348-R

## <span id="page-5-0"></span>**4.0** *PostalOne!* **System – Corrections to Known Issues**

## <span id="page-5-1"></span>**4.1 Electronic Verification System (eVS®)**

For eVS international mailings, manifest validation checks were updated to prevent pieces from incorrectly being sent to Manifest Errors. This was previously occurring for two scenarios, both of which resulted in the failed pieces having to be invoiced by the Manifest Error process on the 21st of the month.

- For eVS international mailings where the manifest provided dimensions, but the destination country did not specify a maximum dimension for "length + girth", the mailpiece failed with the dimension error "*Piece dimensions exceeding the Max dimensions allowed for the Mail Class, Destination Country, processing category, and Rate Indicator*." For this scenario, the maximum dimension validation check is now bypassed.
- In addition, a separate issue was corrected that previously resulted in failure of international ECOMPRO mailpieces with the error "*No Rate Group Found for Country -XX*." To alleviate the error, manifest error validation was updated to properly account for the special rate indicators used by ECOMPRO mailpieces. 14091 (21508-R)

## <span id="page-6-0"></span>**5.0 Program Registration – Enhancements, Updates, and New Functionality**

### <span id="page-6-1"></span>**5.1 Commercial Post Office (PO) Box Redirect Service**

Program Registration was updated to support the Commercial PO Box Redirect Service for users with access to Enterprise PO Boxes Online (EPOBOL). A dashboard is provided on the Business Customer Gateway (BCG) so that users can view all Commercial PO Box Redirect requests, their status, and the details associated with each request.

Functionality is provided for customer entry of new Commercial PO Box Redirect requests. Customers are also able to save redirect requests that are in progress, in order to edit and/or submit them at a later date.

Upon submission by the customer, Commercial PO Box Redirect requests remain in pending status until approved or rejected by internal administrative USPS personnel. Customers will be notified by email when the status of any of their redirect requests changes (approval, rejection, submission, activation, deactivation). Notification will also be sent to the Program Office when the status of any request changes. More details about each of these features are in the following sections. 2944-G

#### <span id="page-6-2"></span>**5.1.1 Commercial PO Box Redirect Request Submission – New Request**

Customers are provided with functionality to enter and/or submit up to 300 Commercial PO Box Redirects in a single request. The option is accessed from the dashboard. The primary contact information (based on the user's BCG login) is pre-populated on the entry page. Customers are able to enter optional alternate contact information in addition to the existing primary contact information. Users are prompted to enter the relevant information for the redirect request, along with a requested activation date, which must be at least 1 day but no more than 3 months in the future. Upon completion of all fields, the following options are available:

- Submit Request submits the request\*
- Save Changes saves the request entry without submitting the request
- Cancel Changes removes the request entry

**\*Note**: Submission of a Commercial PO Box Redirect request requires agreement with the Terms and Conditions.

If the user selects the option to submit the redirect request, they will be prompted to confirm the action via the following message: "*Your Redirect Request will be activated on the date requested. Are you sure you want to continue? (Y/N)*". If the user selects "N" (No), the redirect request will remain as is in the saved state and will not be submitted. If the user selects "Y" (Yes), the request will be submitted. 2945-G

#### <span id="page-6-3"></span>**5.1.2 Commercial PO Box Redirect Request Submission – Saved Request**

Customers are provided with functionality to edit and/or submit redirect requests that they previously entered and saved. The dashboard reflects up to 300 existing Commercial PO Box Redirect requests that were previously saved by the user. Clicking an individual request in the list enables the customer to view and/or edit the details of the saved redirect request. Upon editing a saved redirect request, the following options are available:

- Submit Request submits the request\*
- Save Changes saves the changes without submitting the request
- Cancel Changes removes/reverses the edits made by the user and leaves the request in its previously saved state

**\*Note**: Submission of a Commercial PO Box Redirect request requires agreement with the Terms and Conditions.

If the user selects the option to submit the edited redirect request, they will be prompted to confirm the action via the following message: "*Your Redirect Request will be activated on the date requested. Are you sure you want to continue? (Y/N)*". If the user selects "N" (No), the redirect request will remain as is in the saved state and will not be submitted. If the user selects "Y" (Yes), the request will be submitted. 2936-G

#### <span id="page-7-0"></span>**5.1.3 Commercial PO Box Redirect Request Notification**

The Program Office and the customer submitting the redirect request will receive notification by email upon the customer's submission of new Commercial PO Box Redirect requests. Email notification will also be sent to an alternate email address if one has been provided by the request submitter. Both the Program Office and the customer submitting the redirect request will receive notification by email whenever the status of a redirect request changes.

The email notifications alert the Program Office to review Commercial PO Box Redirect requests and complete any other necessary actions, and provide customers with email visibility of their redirect requests and status. 2949-G, 2950- G

#### <span id="page-7-1"></span>**5.2 Informed Delivery Promotions Reports**

Several promotions reports have been updated, as described in the sections below. The updates facilitate communication from the Program Office to mailers. These changes are not specific to a particular promotion campaign.

#### <span id="page-7-2"></span>**5.2.1 Activity Report**

The Activity Report was updated to include the Mailing Group ID for all submissions. For Mail.dat submissions, the Job ID is populated whenever available. 2910-G

#### <span id="page-7-3"></span>**5.2.2 Permit Detail Report**

The Permit Detail Report was updated to include the Mailing Group ID for all submissions. For Mail.dat submissions, the Job ID is populated whenever available.

For mailers, the Permit Detail Report does not provide visibility into the specific campaigns associated with the postage statement transactions on the report, since each postage statement may have Informed Delivery campaigns from more than one mailer associated to the statement. This applies to both the online report and the downloadable format of the report. 2908-G, 2907-G

#### <span id="page-7-4"></span>**5.2.3 Summary Report**

The Summary Report was updated to only include postage statements that receive the promotion discount for the Informed Delivery campaign. This provides improvements to the reconciliation of statement volume and postage amount. Previously, the Summary Report included counts from transactions that requested the discount but did not receive it. Postage statements with no discounts applied are not included in the report. 2912-G

## <span id="page-8-0"></span>**6.0 Document History**

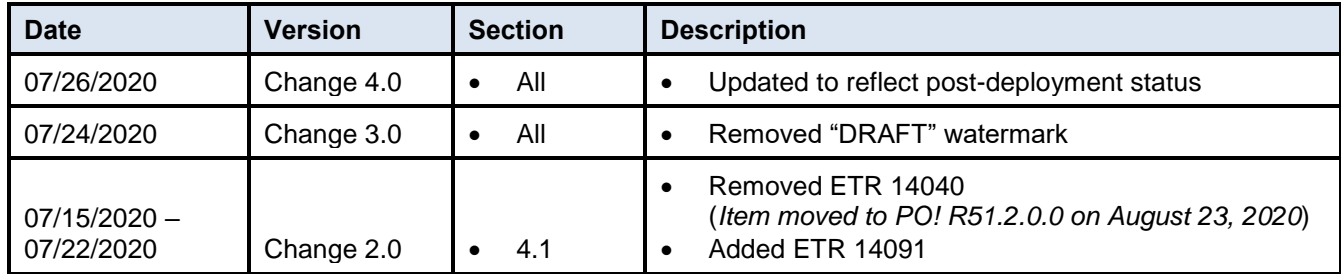